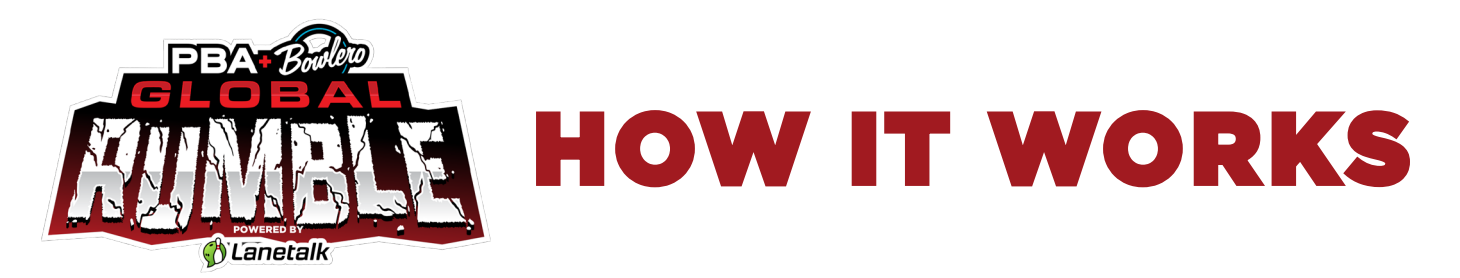

## **SIGN UP FOR LANETALK!**

- 1. **Download** the Lanetalk App from the App Store (iOS) or Google Play (Android).
- 2. **Choose** to join via: Google, Facebook, Apple or Email Address. When selecting Email Address, you must provide an email address and choose a password. Tap "**Next**."
- 3. Complete the prompts and **enter your profile information** if required.
- 4. You will receive a message stating: "Within 10 days, you need to confirm your email address". You will receive an email shortly. Click on the link in it to confirm your email.
- 5. Tap "**Have Fun Now**".
- 6. To Begin tap on "**Play**" at the bottom of the screen. Now you see matches sorted in Private invitations, Local matches, and Global matches. If Location Access has been enabled, you will see the "PBA Bowlero Global Rumble" card under the "Local Matches" section. **(Don't forget to Allow Location Access!)**
- 7. **Choose the PBA Bowlero Global Rumble card.** The next screen will provide you with the competition details, including how many attempts you have left and leaderboard access after finishing the first attempt.
- 8. Tap the "**Play**" button and accept the User Agreement.
- 9. **Go through the checklist** that the app presents, then tap "**Done**".
	- 1. Your phone has an Internet connection.
	- 2. You're at your lane in the bowling center.
	- 3. Your "player name" is on the screen.
	- 4. You've bowled no more than 2 frames.
- 10. **Select your lane** from the list
- 11. **Select your player name** in the list
- 12. **Finish 2 games in the bowling center**.
- 13. Do you want to give it another try? Then tap "**Play again**".

## **BASIC NAVIGATION**

There are **4 icons** at the bottom of the screen:

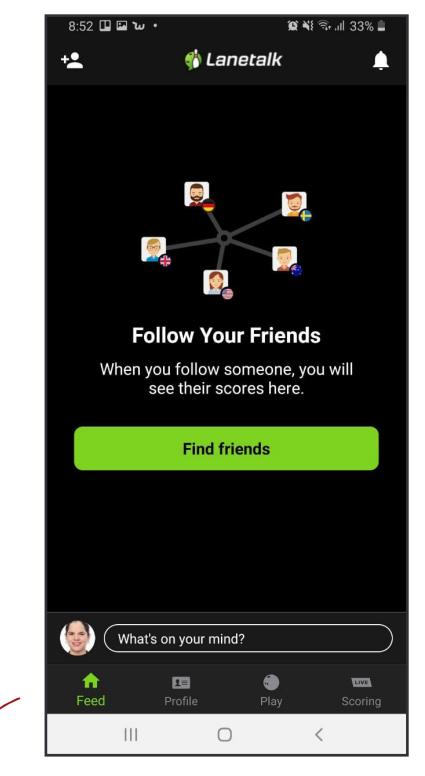

- 1. **FEED** This is where you can view your friends and scores
- 2. **PROFILE** This is where you can update your profile information. When you tap on the Profile tab, the profile information is displayed, including stats. Tapping on the "settings" icon is when the screen for updating profile and app settings is displayed.
- 3. **PLAY** This is where you enter competitions
- 4. **LIVE SCORING** This is where you can view live scoring from any bowling center integrated with Lanetalk.

## GET STARTED NOW! PBA.COM/RUMBLE

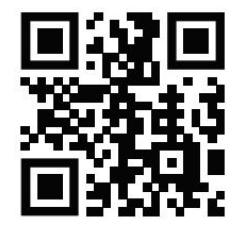